## Dispute Detail

Last Modified on 03/04/2020 3:09 pm PST

The Disputes Detail view is accessible for a variety of reports including the **Dispute** History report and the **Dispute Dashboard** by selecting a Quick Link. The view is accessible by selecting a dispute case from the dispute report.

The view has six sections, the summary and fields are explained below:

Section 1 - Dispute Data: Displays the dispute information, the status, workflow and any issuer related questionnaires.

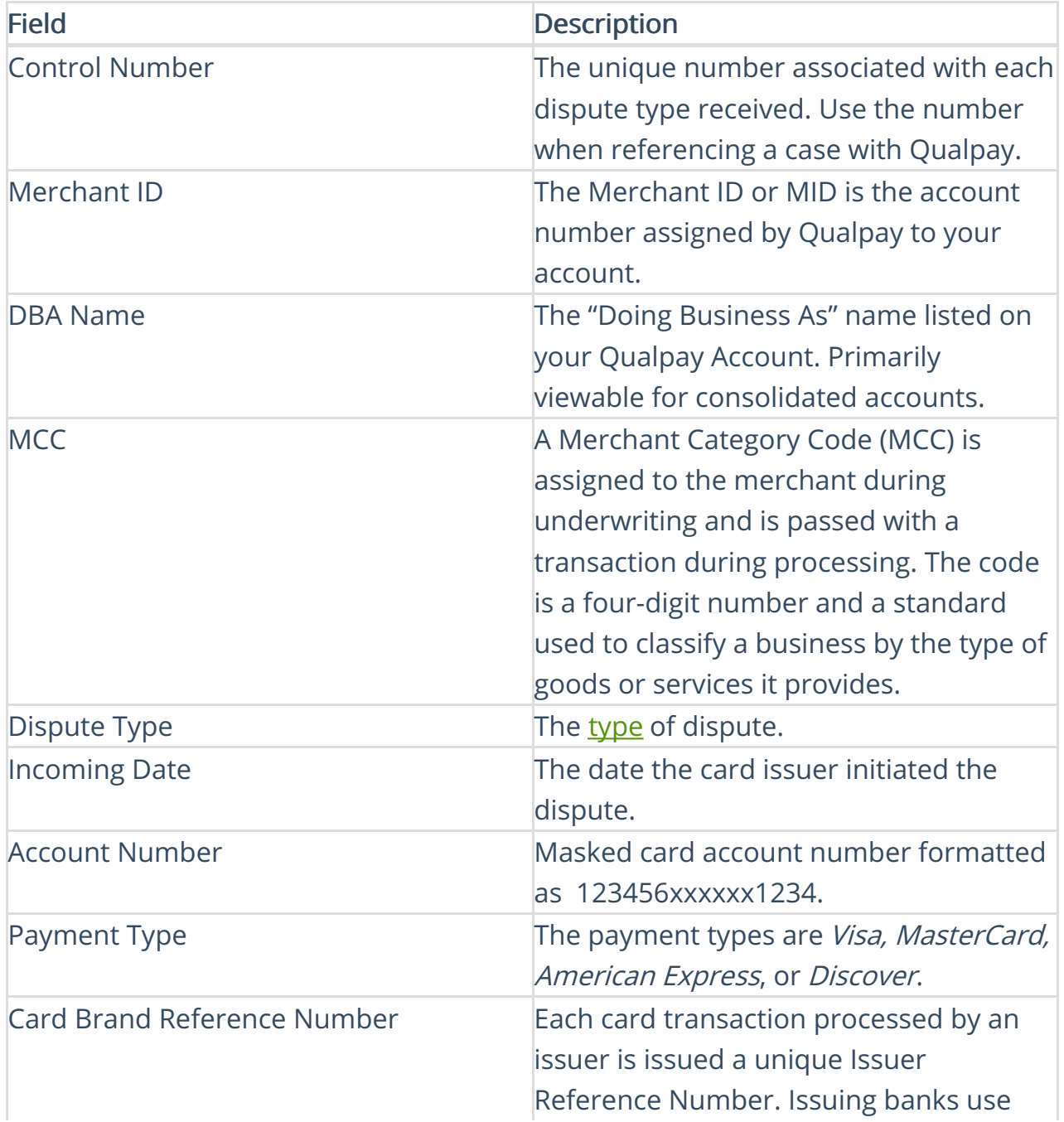

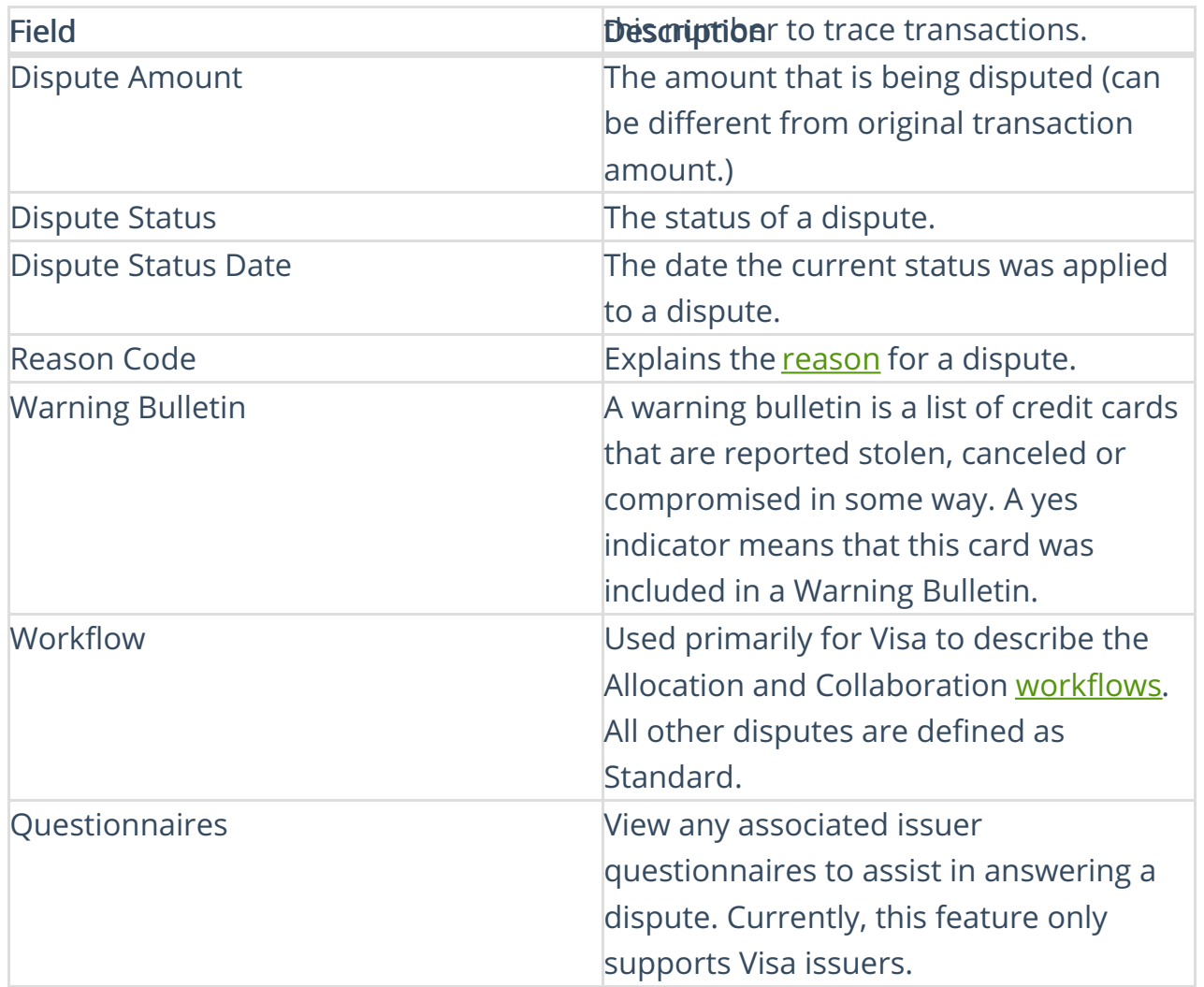

## Section 2 - Original Transaction Data: Displays the original transaction information.

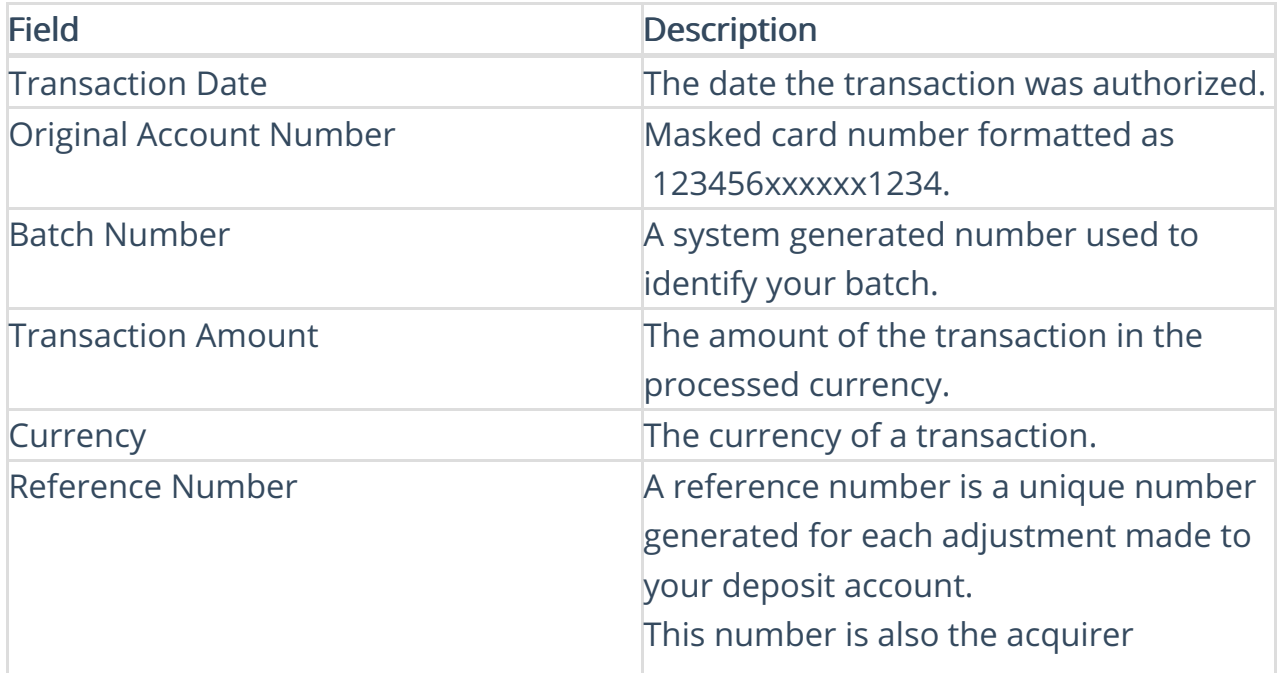

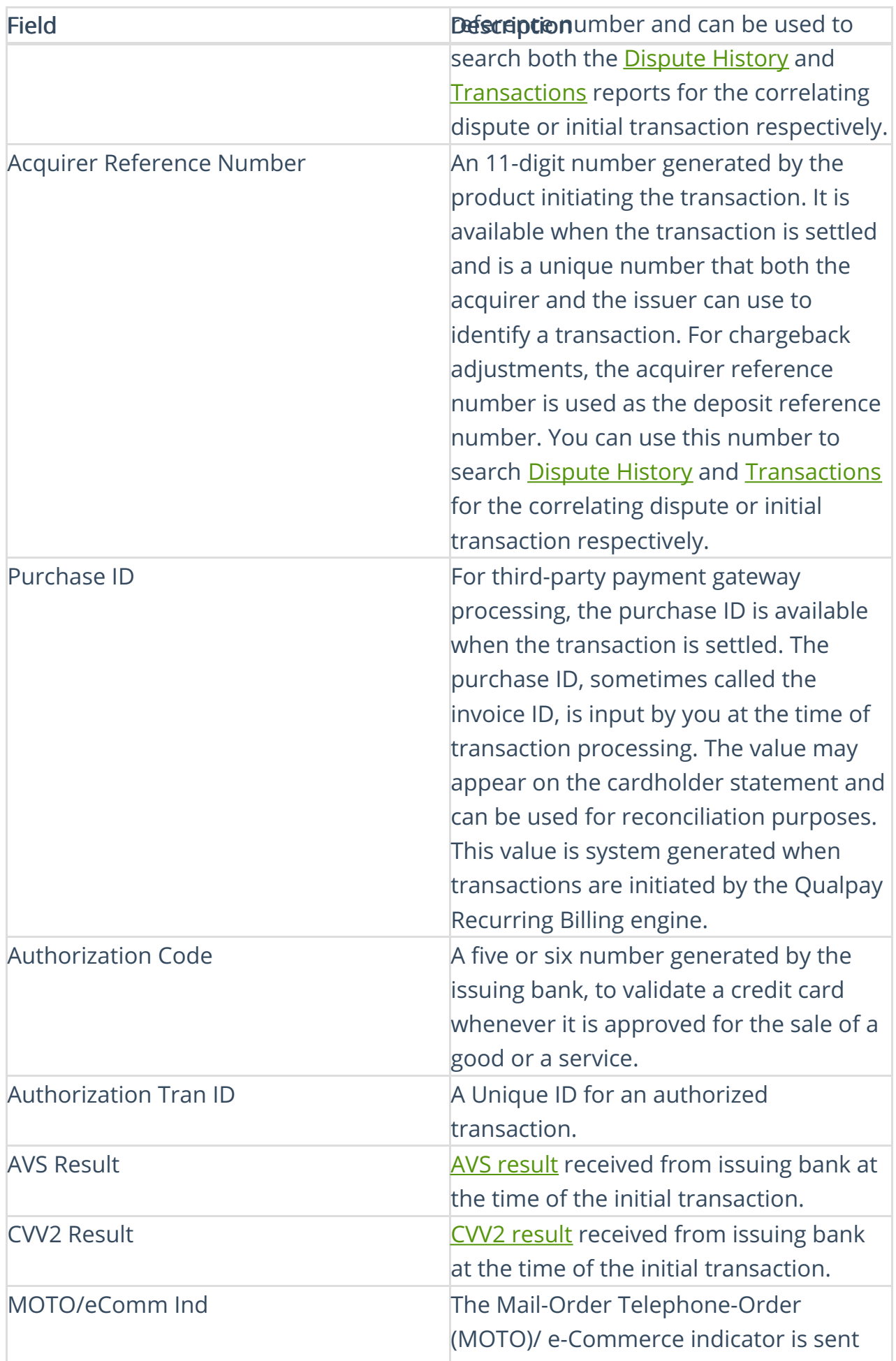

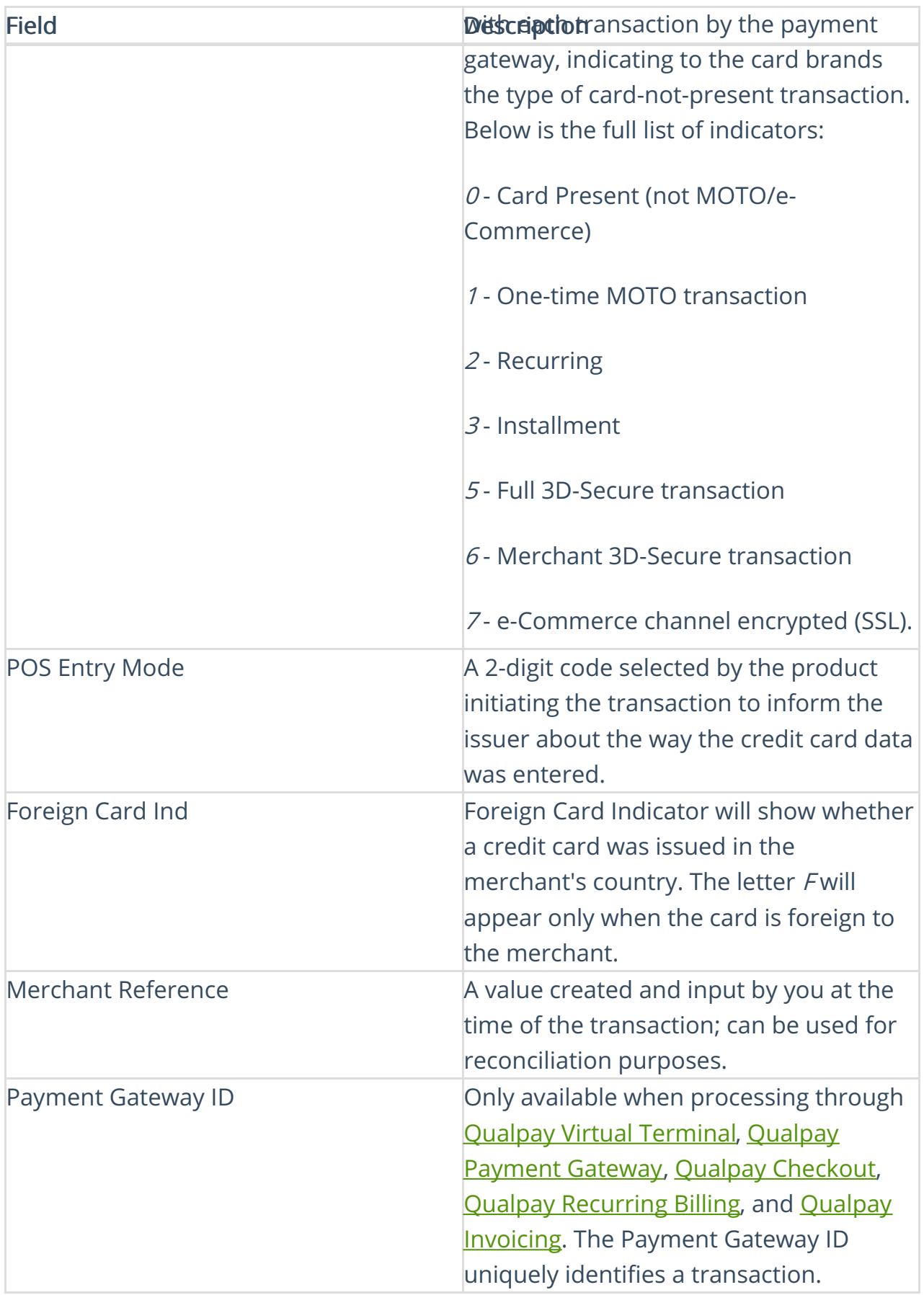

Section 3: Response Requirements: Provides guidance on how to respond to the dispute.

Section 4: Response Details: Provides information and the documentation that you used when responding to the dispute either via Qualpay Manager or if your thirdparty used the Disputes API to respond to the dispute on your behalf.

Section 5: Related Cases: A transaction can receive multiple disputes depending on how you and the issuer respond to the initial dispute. Select the control number pop-out icon to view the dispute detail for the related dispute.

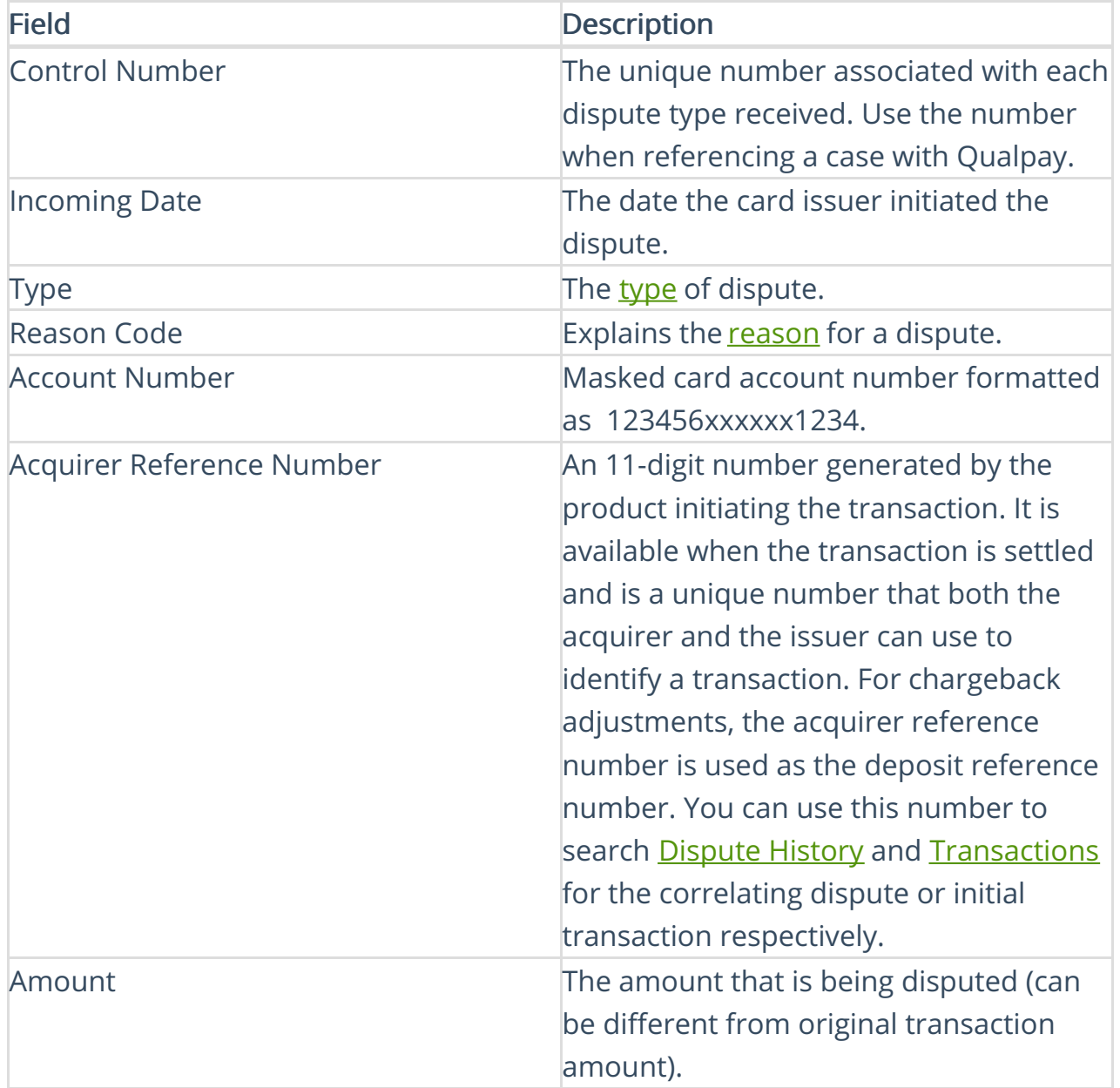

Section 6: Financial Adjustments: Displays money movement, both debits, and credits to the merchant's depository account. View the adjustments in the Deposit report. Use the filter or Deposit Reference Number.

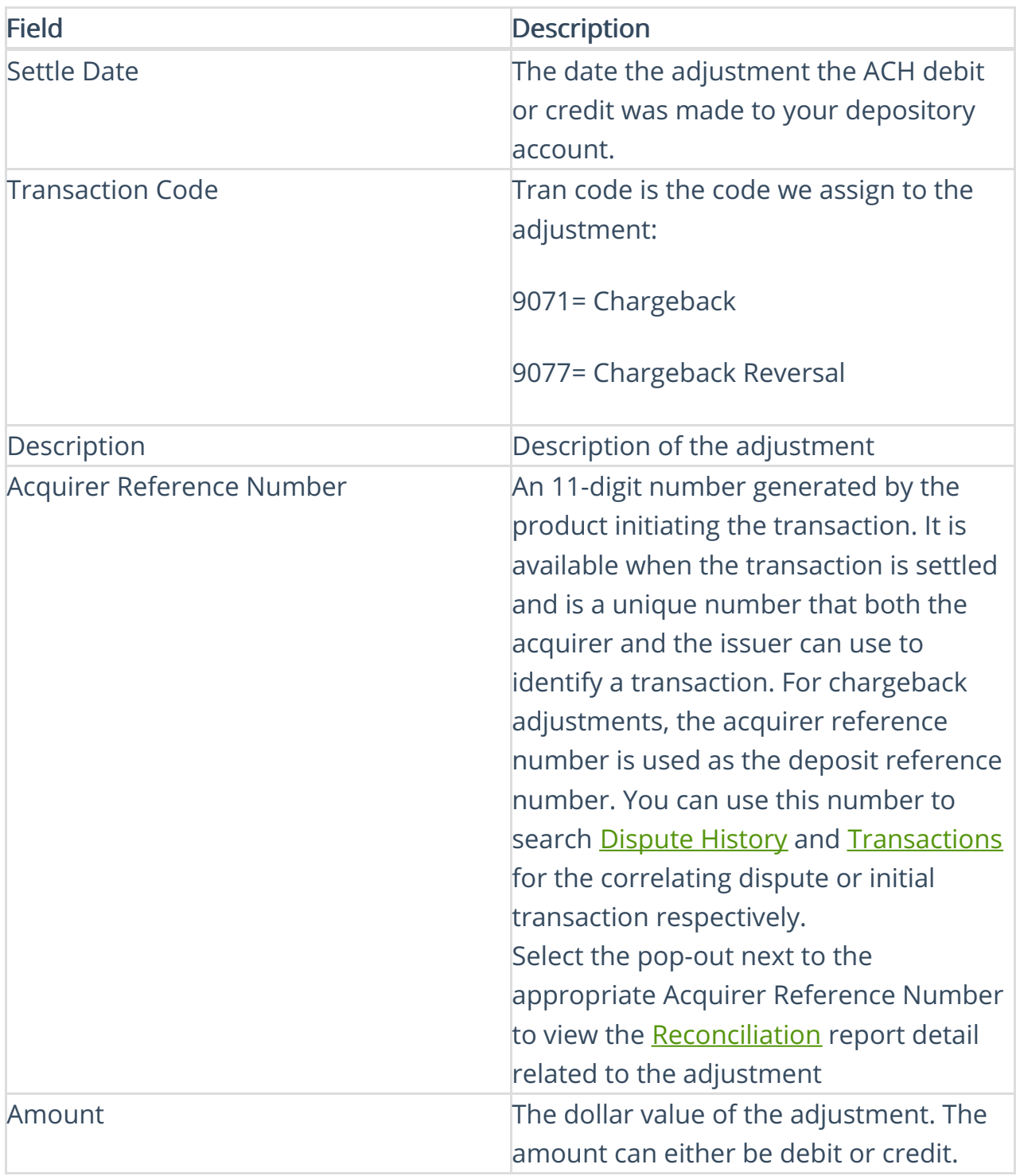